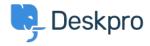

База знаний > Deskpro Legacy > Removing 'Change Password' from the User Profile

## Removing 'Change Password' from the User Profile

Lauren Cumming - 2023-08-31 - Comments (0) - Deskpro Legacy

Default

You are browsing the Legacy version of this article. For the current version, see: <u>How do I remove the ability for users to change their password?</u>

## Question

The user portal offers users the ability to change their password- since we are syncing with AD, is there a way to disable that?

## **Answer**

You can remove this from the 'Your Account' section by going to **Admin > User Interface** > **Portal > Templates > user/profiel.hmtl** and erasing the following code:

```
</div>
</div>
{{ form_end(profile_form) }}

</div>

<div class="column-half divide-left omega">
{{ form_start(password_form, { attr: { class: 'form-ticket' } }) }}
{{ form_errors(password_form, { attr: { class: 'form-ticket' } }) }}

{{ form_errors(password_form, current_password is defined %}
{{ form_row(password_form.current_password) }}

{{ sendif %}
{{ form_row(password_form.new_password) }}

<div class="column-full">
<div class="column-full">
<div class="bucket">
<div class="bucket">
<div class="bucket">
</div>
</div>
{{ form_rest(password_form) }}
{{ form_end(password_form) }}
</div>
</div>
</div>
</div>
```